## Tutorial "Präsentation erstellen"

- 1. Melde dich in Google Drive an
- 2. Nun drückst du auf PLUS
- 3. Erstelle eine Google Präsentation

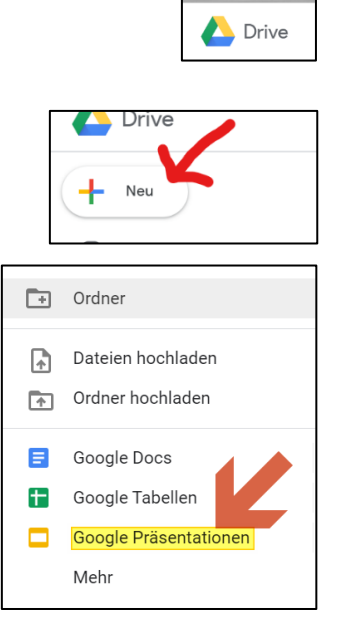

4. Vergiss nicht, gleich einen eindeutigen Namen für die Arbeit zu vergeben!

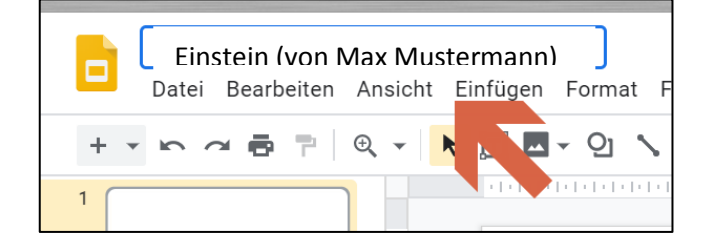